# scientiamobile

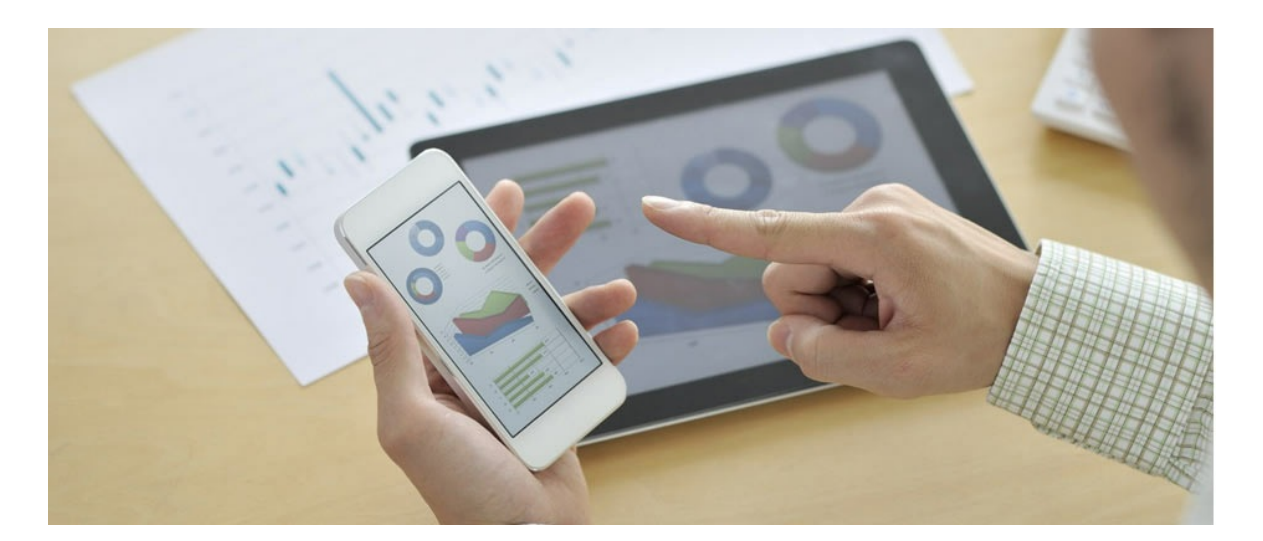

# INFUZE NODE.JS USER GUIDE

#### **Support**

The **[ScientiaMobile](https://support.scientiamobile.com/hc/en-us) Enterprise Support Portal** is open to all WURFL users, both commercial license holders and evaluation users. It represents the combined knowledge base for the WURFL community. Commercial licensees are invited to post questions in the forum using the account to which their licenses are associated. This may mean faster handling of those posts by ScientiaMobile's personnel.

For commercial license holders, there are tiered support levels to address a variety of business support needs. After logging into your account, commercial licensees with support options can access the [Enterprise](https://support.scientiamobile.com/hc/en-us) Support portal to post tickets. These tickets will receive expedited attention.

To inquire about support plans, use our [License](https://www.scientiamobile.com/inquiry) Inquiry or our [General](https://www.scientiamobile.com/contact) Inquiry form.

### **Update Notifications**

If you would like to be notified of our API updates, major data updates, and other technical changes, please [subscribe](https://www.scientiamobile.com/page/enewsletter) to our ScientiaMobile Announcements list

## scientiamobile

www.scientiamobile.com Tel +1.703.310.6650 E-mail: sales@scientiamobile.com Copyright © 2024 ScientiaMobile, all rights reserved. WURFL Cloud, WURFL OnSite, WURFL and, InFuze WURFL InSight and respective logos are trademarks of ScientiaMobile. Apache is the trademark of the Apache Software Foundation. NGINX is the trademark of Nginx Software Inc. Varnish is the trademark of Varnish Software AB

# WURFL InFuze Module for Node.js: User

# Guide

### Installing libwurfl

In order for the Module to work it is**ESSENTIAL** that the libwurfl library is installed on your system. libwurfl is provided in your Customer Vault/FileX.

If you have not already installed libwurfl, instructions can be foun[dhere](https://docs.scientiamobile.com/documentation/infuze/infuze-c-api-user-guide). Release notes for each API can be found [here](https://docs.scientiamobile.com/documentation/changelog/infuze-api-change-log).

#### Installing the Node.js Package

We provide a nodejs-mod wurfl-X.Y.Z.tgz archive containing all the required files to install our module for Node.js and a README, where X.Y.Z stands for the currently used WURFL API version. Please note that Node.js modules only support three digit version numbers.

In this archive you will also find some JavaScript examples on how to configure and test WURFL through Node.js.

Before installing the WURFL Node.js module make sure that both Node.js version 0.10.26 (or greater) and npm (the Node.js tool to manage Node modules) are installed on your system.

#### Installing WURFL Node.js Module on on all operating systems

Once you have downloaded the Node.js module from your ScientiaMobile account, you are advised to install the WURFL Node.js module using the npm local (default) mode, because you will load the WURFL module from your sources using a require() call. For example, to install in a "testwurfl" directory:

mkdir testwurfl cd testwurfl npm install nodejs-mod\_wurfl-X.Y.Z.tgz

During the installation process npm may show warnings regarding unmet dependencies. This is unrelated to WURFL and depends on which version of npm you are using and how those dependencies are handled by npm itself.

You can check for correct installation of WURFL Node.js module issuing the commandnpm list. You should see something similar to:

```
/path/to/testwurfl
â""â"€â"- nodejs-mod_wurfl@1.9.4.0
 â""â"€â"€ nan@2.6.2
```
### Sample Usage

This is an example of how to use the WURFL Node.js module:

```
var wurfl_nodejs_module = require('nodejs-mod_wurfl');
var wurfl = new wurfl_nodejs_module.Wurfl();
```

```
var config = {
  // on osX, wurfl.zip is located here: /usr/local/share/wurfl/wurfl.zip
   root: "/usr/share/wurfl/wurfl.zip",
}
```

```
var debug = true;
```

```
wurfl.initialize(config, debug);
```
// print general WURFL engine info console.log("WURFL Info: " + wurfl.getInfo()); console.log("WURFL API Version: " + wurfl\_nodejs\_module.WurflAPIVersion()); console.log("WURFL Last Load Time: " + wurfl.getLastLoadTime());

// retrieve a device from an user-agent string var device = wurfl.lookup("Mozilla/5.0 (Linux; Android 5.0; SAMSUNG SM-G925 Build/LRX21V) AppleWebKit/537.3 6 (KHTML, like Gecko) SamsungBrowser/4.0 Chrome/44.0.2403.133 Mobile Safari/537.36");

// ask for some capabilities and properties:

// device id console.log("Device ID is: " + device.getDeviceId()); // static capabilities console.log("model\_name = " + device.getCapability("model\_name")); console.log("brand\_name = " + device.getCapability("brand\_name")); console.log("device\_os = " + device.getCapability("device\_os"));

// virtual capabilities console.log("complete\_device\_name = " + device.getVirtualCapability("complete\_device\_name")); console.log("form\_factor = " + device.getVirtualCapability("form\_factor"));

// return all device ids var idlist = wurfl.getAllDeviceId(); var  $i = 0$ : idlist.forEach(function(id){ console.log("Device Id " + id);  $i++$ ; }); console.log("Device Ids are " + i);

Please note that all cleanup/destroy actions are automatically handled by the Node|S garbage collection mechanism.

#### Testing WURFL Node.js Module on all operating systems

Installation of the WURFL module through NPM, in any directory, will create anode\_module directory. It also creates the nodejs-mod wurfl directory within node modules and, within node modules/nodejsmod\_wurfl/, test and build. The node\_modules/nodejs-mod\_wurfl/build directory is the path which var wurfl\_nodejs\_module = require('nodejs-mod\_wurfl'); tries to resolve to.

In order to reach the wurfl nodejs module.node plugin, any JS source file which does arequire('nodejsmod wurfl') must be able to solve the path from where it resides to../build/Release/wurfl\_nodejs\_module (a relative path), in order to reach the wurfl\_nodeis\_module.node plugin.

You must put your source in a directory at the same level of the test or build directories in node modules/nodeis-mod wurfl, or else Node will not be able to resolve to that relative path to the plugin.

Together with the WURFL Node.js module files we provide some sample JavaScript files, located in the "nodejs-mod\_wurfl/test" directory, to demonstrate some common uses of the WURFL InFuze module for Node.js.

Assuming that you've installed our WURFL module into~/testwurfl, you should find the module installed in ~/testwurfl/node\_modules/nodejs-mod\_wurfl.

Open a terminal, cd into ~/testwurfl, copy the wurfl.zip file (which, depending from your system, could be located in /usr/local/share/wurfl/wurfl.zip or /usr/share/wurfl/wurfl.zip), and type:

node node\_modules/nodejs-mod\_wurfl/test/test\_minimal.js

The test\_minimal.js example is the exact same source given above as sample usage, so you should see something like:

Setting WURFL file to ./wurfl.zip Loading WURFL... WURFL Info: Root:./wurfl.zip:WURFL API 1.8.4.0 - full, db.scientiamobile.com - 2017-03-29 14:24:22 WURFL API Version: 1.8.4.1 WURFL Engine Target: HIGH\_PERFORMANCE WURFL Useragent Priority: OVERRIDE SIDELOADED BROWSER USERAGENT WURFL Last Load Time: Wed Jun 7 11:34:13 2017

Device ID is: samsung\_sm\_g925\_ver1 model  $name = SM-G925$  $brand$  name = Samsung device\_os = Android complete device name = Samsung SM-G925 (Galaxy S6 Edge) form factor = Smartphone

You can find more complex examples, like executing a lookup with full HTTP request headers to increase accuracy and/or using WURFL as a server in the test/test wurfl.js and test/test cli.js examples.

#### The Internal WURFL InFuze Updater

Since InFuze 1.8.3.0, a native internal Updater Module is available to automatically keep yourwurfl.zip upto-date with the ScientiaMobile data release schedule.

All Updater functions are accessed via XXXUpdaterXXX Wurfl class methods. Also, the WurflInFuze.js helper contains, in its prototype.initialize() method, the code needed to set up everything. To use it, set the updater data url configuration parameter to your personal WURFL Snapshot URL ("https://data.scientiamobile.com/xxxxx/wurfl.zip", with "xxxxx" replaced with your personal access token - located in your license account page).:

var config  $=$  {

root: "./wurfl.zip", // the only really mandatory parameter for the engine updater\_log: "./wurfl\_updater.log", updater\_data\_url: "https://data.scientiamobile.com/<your access token>/wurfl.zip", // the only really mandatory parameter for the updater updater\_frequency: "DAILY",

}

Do note that the root path should be writable, and a wurfl.zip file must already be present in order for the Updater to determine whether or not it has to pull an update.

Some example client code using the pre-configured updater and issuing some synchronous and asynchronous calls can be found in test/test cli.js.

If you prefer to fully configure and control the updater from your code, you can find a commented usage

example in test/test updater.js. Basically, this is an outline of what you have to do:

// OPTIONAL but highly suggested: set a log file wurfl.setUpdaterLogPath("updater.log");

// MANDATORY: set data URL. wurfl.setUpdaterDataURL("https://your-path-to-update-URL");

// OPTIONAL: set frequency of checks for an updated data file wurfl.setUpdaterDataFrequency(1); // WEEKLY

// OPTIONAL: set timeouts for the connection and the data transfer phases, in milliseconds // A lot of options here, please read documentation wurfl.setUpdaterDataURLTimeouts(2000, 10000);

A correctly configured updater can then be used in two ways:

- syncronously, via the updaterRunonce() call
- asynchronously with updaterStart() and updaterStop()

Here "asynchronous" means that a low level (i.e. libwurfl C) thread is created and run in background,

while "synchronous" means that the call is blocking at the libwurfl C level.

// start a libwurfl blocking update wurfl.updaterRunonce();

or

// start and stop a non-blocking libwurfl background thread wurfl.updaterStart(); ....

wurfl.updaterStop();

It is up to the client to decide when to start asynchronous (updaterStart()/updaterStop()) or synchronous (updaterRunonce()) update operations.

Please note that the only mandatory call for the updater module to work issetUpdaterDataURL(), which depends on a successful setRoot() call:

- The WURFL data file and the path where it resides, specified in thesetRoot() call, MUST have write/rename access: the old data file will be replaced (i.e, a rename operation will be performed) with his updated version upon successful update operation completion, and the directory will be used for remote file download, etc.
- ScientiaMobile does not distribute uncompressed XML data files via the updater. If you plan to use this feature, you MUST use a compressed (i.e, a ZIP or a XML.GZ) file as the data root in the setRoot() call.

Explicitly setting the update frequency and timeouts is optional and have the defaults specified in the above documentation, while enabling file logging is optional but highly recommended.

**Note:** setUpdaterDataFrequency() sets how often the updaterchecks for an updated data file.

The WURFL InFuze Updater functionality relies on availability and features of the well-known and widely available curl command-line utility. Among others, also a check for curl availability is done in the setUpdaterDataURL() call

#### WURFL Node.js Module's function list

The module exposes a set of functions to be used to setup WURFL, query WURFL for specific capabilities, get general purpose information, and so on.

#### **WURFL methods (class Wurfl, maps to InFuze wurfl\_handle)**

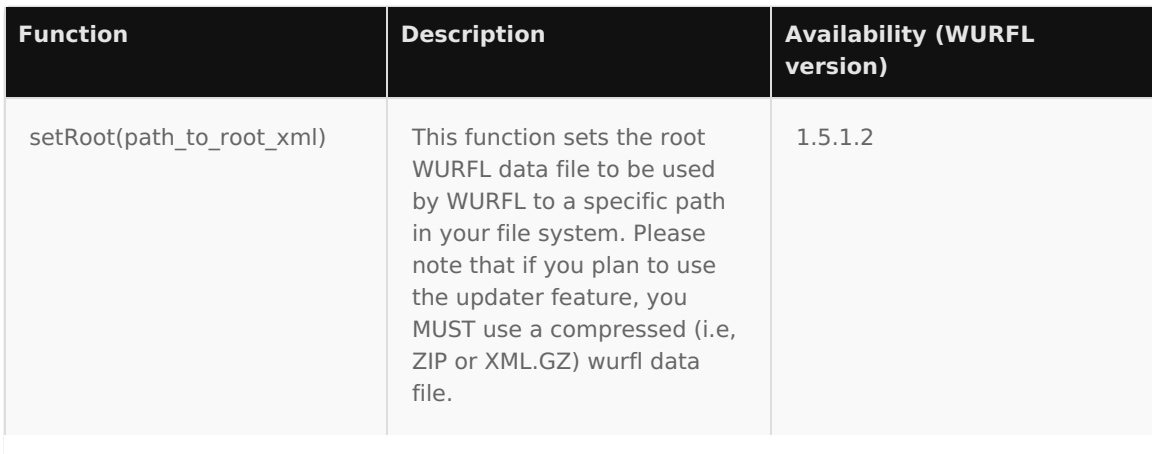

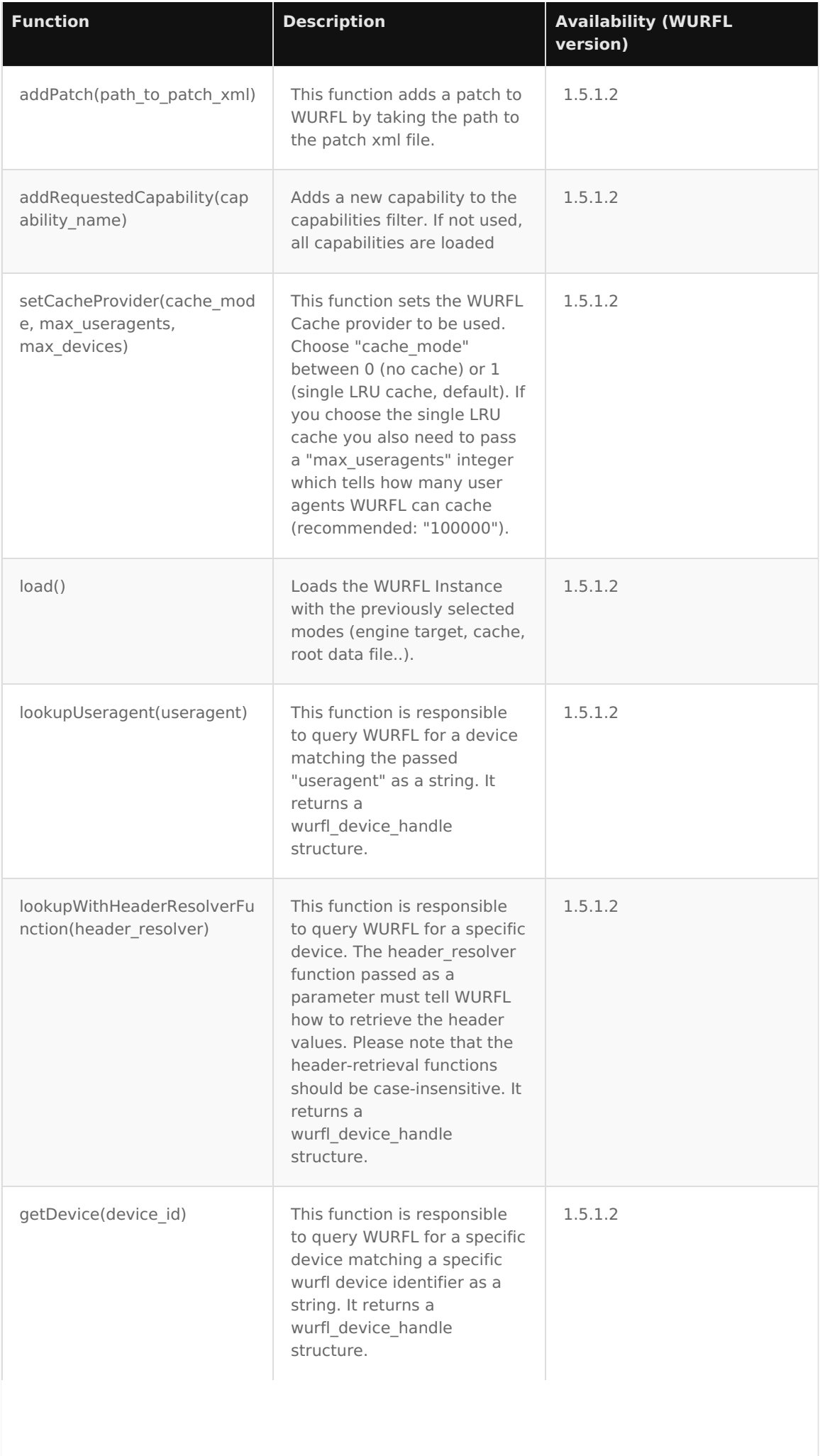

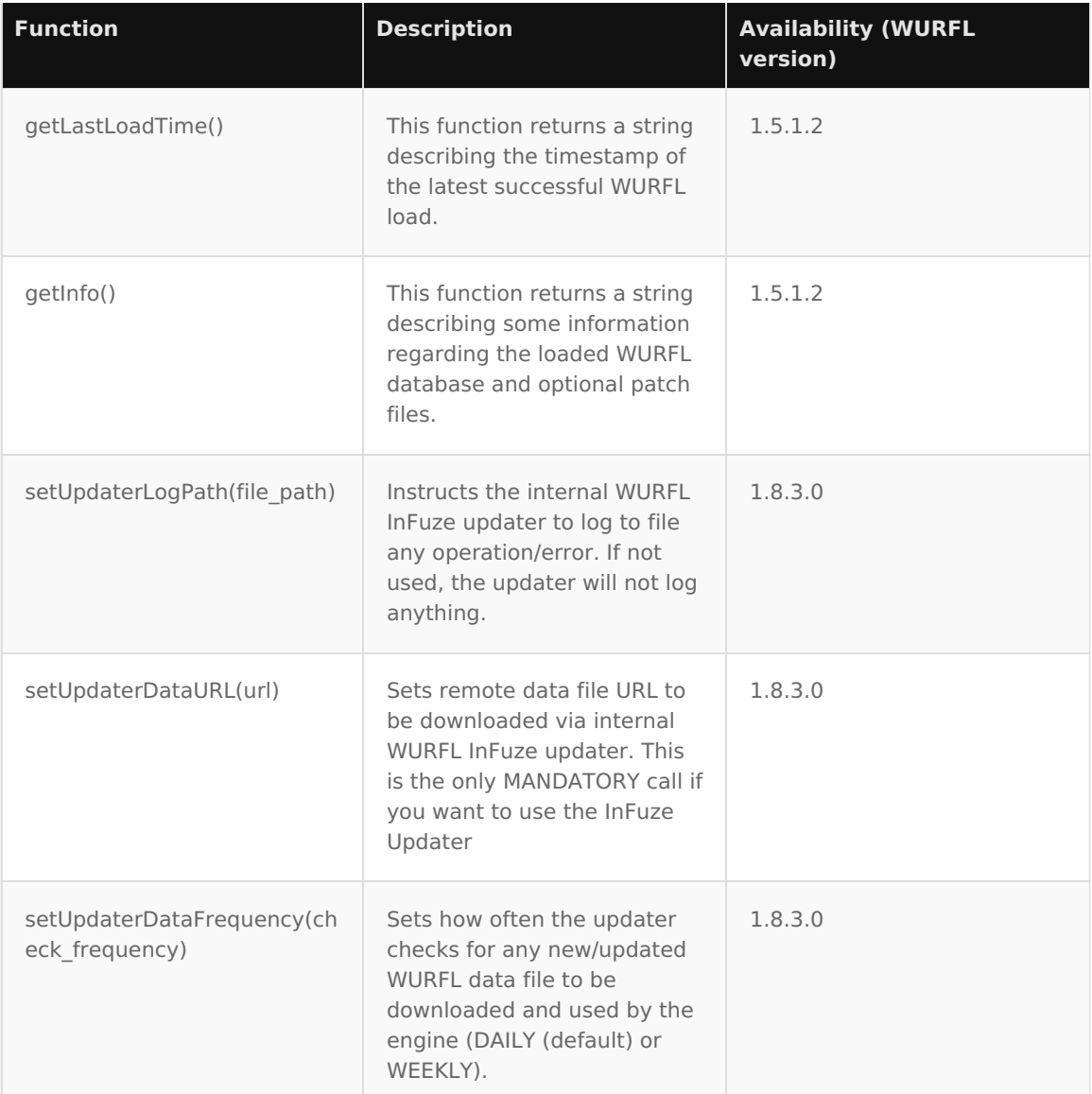

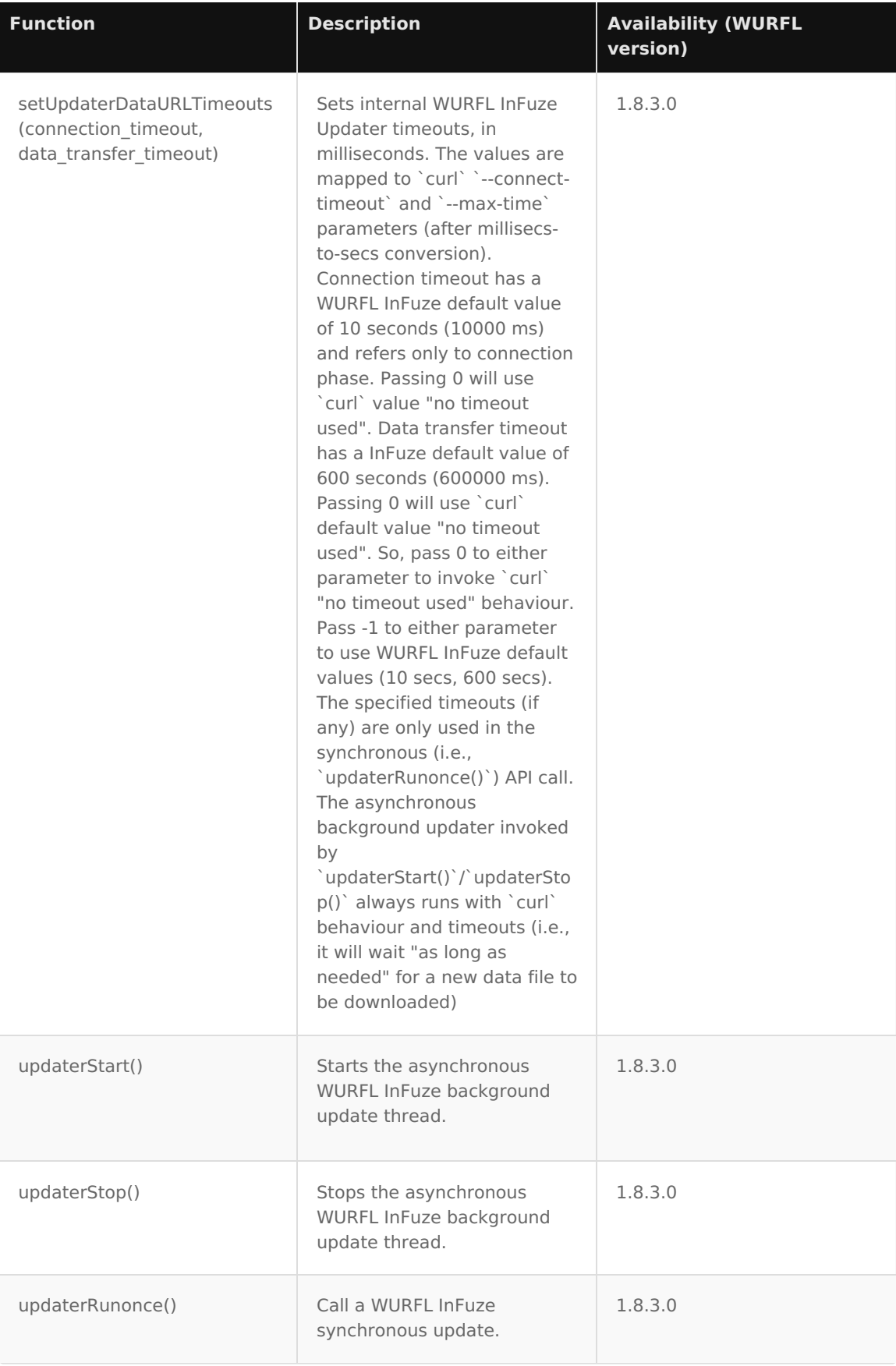

#### **WURFL Device methods (class WurflDevice, maps to wurfl\_device\_handle)**

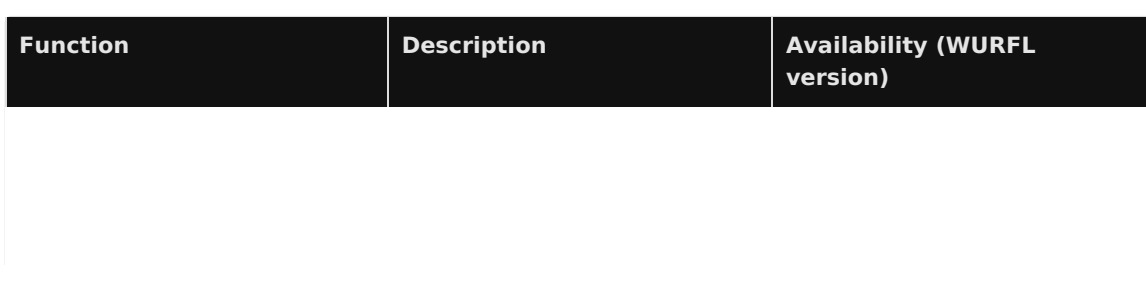

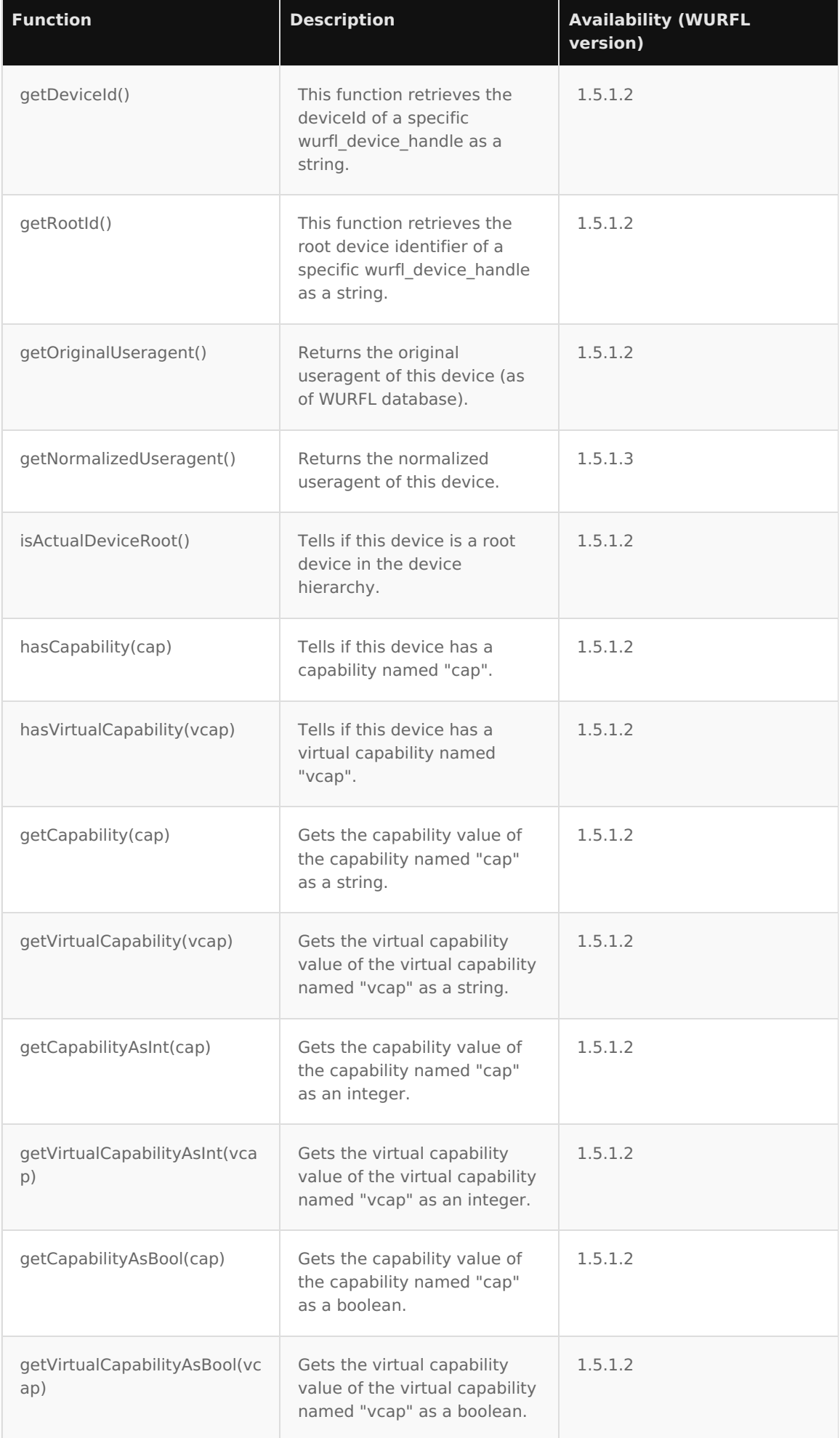

#### **WurflInFuze.js utility functions**

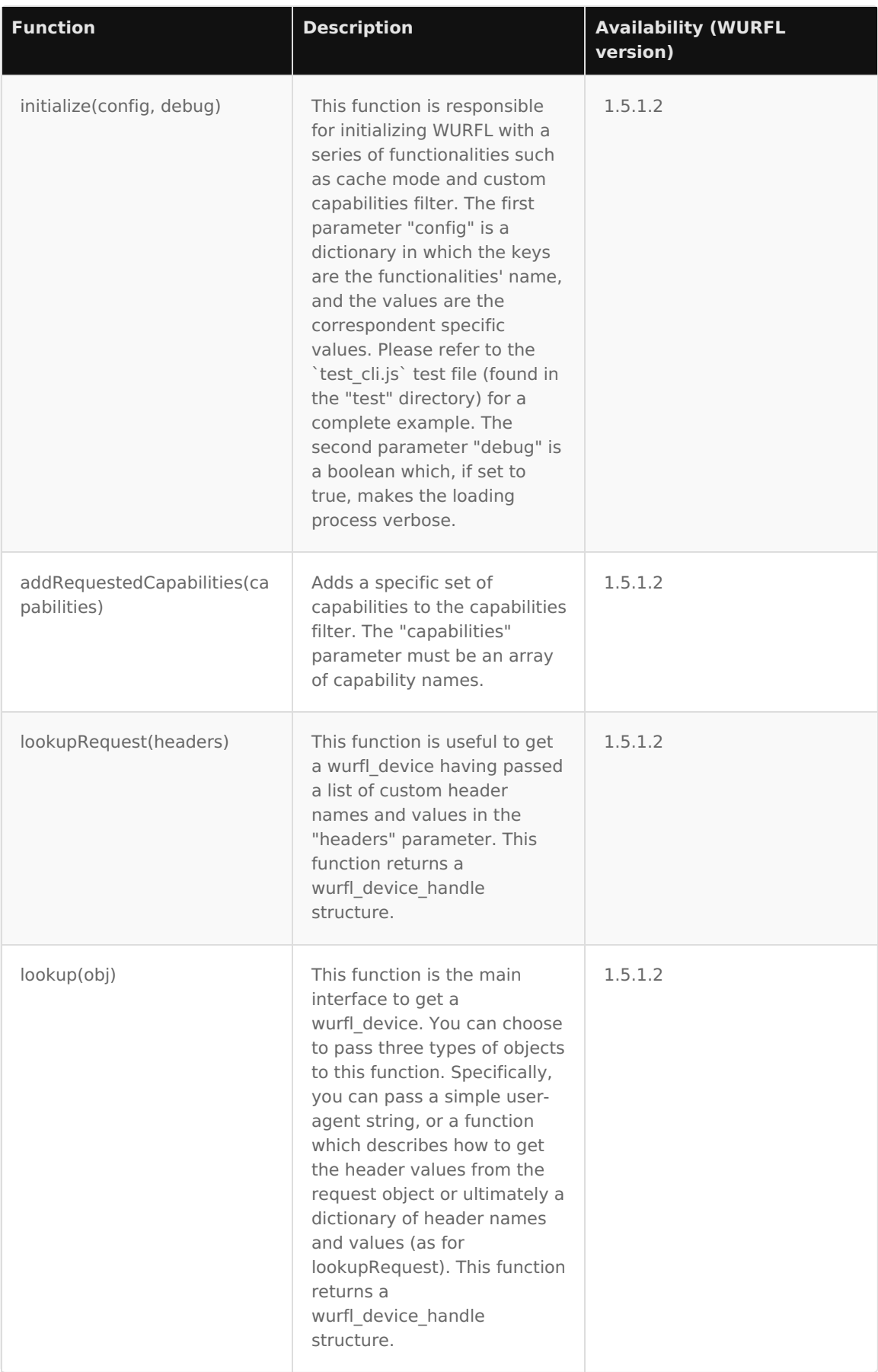

**Note:** If you decide to use the WurflInFuze.js wrapper you may need to edit the default\_wurfl\_root variable, which must point to the WURFL database you're using. See also the set\_root() documentation.

#### **© 2024 ScientiaMobile Inc. All Rights Reserved.**

**NOTICE:** All information contained herein is, and remains the property of ScientiaMobile Incorporated and its suppliers, if any. The intellectual and technical concepts contained herein are proprietary to ScientiaMobile Incorporated and its suppliers and may be covered by U.S. and Foreign Patents, patents in process, and are protected by trade secret or copyright law. Dissemination of this information or reproduction of this material is strictly forbidden unless prior written permission is obtained from ScientiaMobile Incorporated.